**Capetune Limited**

**Website:** *[www.capetune.com](http://www.capetune.com/)* **Phone:** *+44 7543 02 5555* **Email:** *[info@capetune.com](mailto:info@capetune.com)*

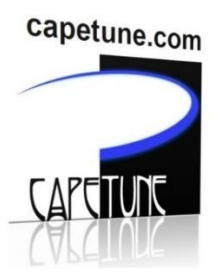

# **TELECOM500 AUTO-DIAL PHONE SMS SETTINGS**

### **ALL PHONE ARE SUPPLIED IN AUTO DIAL MODE WHEN SUPPLIED WITH FACEPLATE.**

## **IMPORTANT: INSERT BATTERY OR PLUG THE PHONE TO ELECTIC POWER TO AUTO-POWER ON PHONE OR PRESS POWER BUTTON.**

### **Setting up the Auto Dial Number.**

**STEP 1:** Insert a SIM card in 'SIM Slot 1' at the back of the TELECOM500 phone and insert battery and **Turn on the Phone by plugging it to electric and it will auto start.**

**STEP 2:** Using your mobile phone, send this SMS Text message to the SIM card phone number in the TELECOM500 Phone: **SET\*Passcode\*number# Example: SET\*1122\*02075556666#** were Passcode is '1122' and 02075556666 is 'number', your Office phone number you want the TELECOM500 phone to auto dial once the hand piece is picked up. **'Pick up handpiece and it should start auto-calling'**

**IMPORTANT NOTE:** Make sure that **'SET'** is in capital letter when sending.

#### **Remote check the number of calls**

This is to check how many calls that the phone has made. Send the following SMS (Text Message) to the mobile phone number in the phone: **QUERY\*Passcode#**

**Example:** Send the SMS in this order **QUERY\*1122#** were 1122 is the passcode. The phone will reply back your SMS (by SMS text message) to the mobile phone you sent the message from with: **"BABY CALL TOTAL NUMBER: XXX"** Where **XXX** is total number of calls made.

**NOTE:** To change SMS password remotely, send this SMS Text to the TELECOM500; **PASS\*NEWPASSWORD#** EG; **PASS\*5678#** . This will change SMS password to **5678**